# Enrollment - Capacity Enrollment Remaining - PDF

Last Modified on 04/03/2019 1:20 pm ED1

#### **Report Description**

The Capacity Enrollment Remaining report displays the month's total capacity for a room, current number of students enrolled, and remaining spots left.

#### **Report Conditions**

N/A

#### Sample Report

Click the report name to view a sample: Capacity Enrollment Remaining.pdf &

## Accessing the Report

1. From the Reports menu, click Room/Program

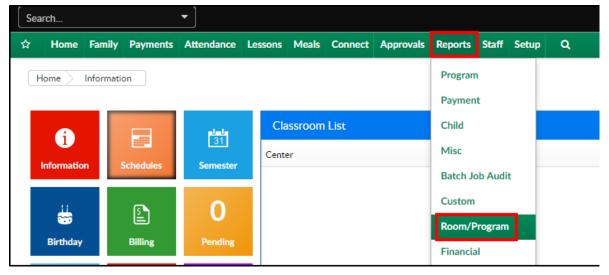

2. From the Report Category drop-down, select Enrollment

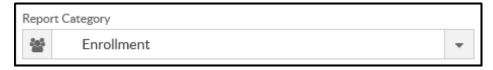

3. Choose Capacity Enrollment Remaining from the Report drop-down

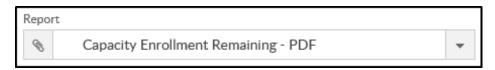

4. Use additional search criteria as needed

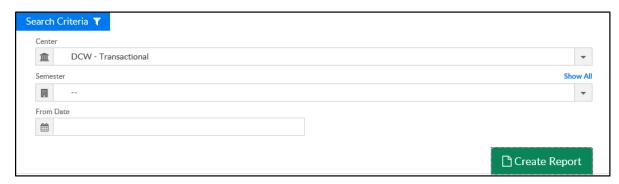

- Center select a center or leave blank to view all centers
- Semester select a semester, if applicable
- From Date choose a from date, if applicable. If no date is chosen, it will pull the current month
- 5. Click Create Report
- 6. The report will download in PDF format

### Report Fields

- Weeks 1-5
- Date Range
- Sunday-Saturday
- Summary
- Utilization